# ■ 6.特別措置(AP、高度試験、SC を受験される方)

SG、FE の特別措置については、23 ページの「7.特別措置(SG、FE を受験される方)」をご覧ください。

### ■特別措置を希望する方の受験申込方法の変更について

令和 5 年度春期試験から、受験申込みの前に「特別措置申請」が必要となりました(申請期限にご 注意ください)。申請内容の審査後、特別措置を認められた方は、受験申込みを行ってください。

身体障害者、骨折や妊娠中の方など、受験時の特別措置を希望する方は、「6-1.特別措置の申請方法につ いて」のとおり、申請してください。申請内容を審査の上、特別措置の可否を決定しますので、希望する特 別措置ができないこともあります。

審査結果は、申請から一週間以内を目安としてメールで連絡します。

申請から一週間を過ぎても連絡がない場合は、申込みの締切前日(7 月 25 日)までに受験申込みに関す るお問合せ先(裏表紙参照)にお問い合わせください。

#### ■ 6-1. 特別措置の申請方法について

1. 特別措置の対象者

肢体不自由、聴覚障害、視覚障害(点字受験を必要としない)、視覚障害(点字受験を必要とする: 試験区分は SC が対象)、骨折や妊娠中の方、補聴器を使用される方など

2. 申請方法

受験時の特別措置を希望する方は、受験申込みの前に「特別措置申請」を行ってください。特別措置 の可否を審査します。

「特別措置申請」はマイページからの申請となります。申請手順に従って必要事項を入力し、身体障 害者手帳等の証明書類の画像データをアップロードしてください。

審査後、特別措置を認められた方は、受験申込みを行ってください。

#### (1) 特別措置申請

- ① 受験申込みの前に「特別措置申請」が必要ですので、マイページにログインし、手順に従って申 請を行ってください。
- ② 特別措置申請の期間 7月7日(金)~7月18日(火)17時
- ③ 「特別措置申請」の結果、特別措置を認められた方は、受験申込みを行ってください。

#### (2) 特別措置申請内容の入力、証明書類のアップロード

① 申請内容の入力

希望する措置、理由等を選択又は入力してください。

② 身体障害者手帳の画像データをアップロード(「6-3.特別措置申請内容の詳細について」の 1~9 の いずれかを希望する場合)

ただし、「6-3.特別措置申請内容の詳細について」の 2~9 を希望する場合は、医師の診断書で も可とします(医師の診断書の画像データをアップロード)。

なお、「6-3. 特別措置申請内容の詳細について」10(補聴器、ルーペの使用)を希望する場合 は、身体障害者手帳、医師の診断書ともに画像データのアップロードは不要です。

注意事項

・身体障害者手帳の画像データは、氏名、障害程度の等級及び障害名が分かるようにアップロードして ください。

・医師の診断書について

医師の診断書は、希望する特別措置を必要とする理由が分かるものであり、令和5年6月1日(木)以 降のものです。

※身体障害者手帳や医師の診断書を提出された場合でも、審査のため、IPA が指示する「指定医師 (身体障害者手帳の交付申請に必要な診断書を作成できる医師として、障害の種類ごとに都道府 県知事の指定を受けた医師)の診断書」を追加で提出していただくこともあります。

- ③ 妊娠中の方で、「6-3.特別措置申請内容の詳細について」8、9(2)、(3)、(7)を希望する場合、 母子健康手帳の氏名が分かるように画像データをアップロードしてください(医師の診断書は不 要)。
- ④ 審査結果は、申請から一週間以内を目安としてメールで連絡します。 申請から一週間を過ぎても連絡がない場合、申込みの締切前日 (7月25日)までに受験申込み に関するお問合せ先(裏表紙参照)にお問い合わせください。

# (3) 受験申込み

- ① 特別措置を認められた方は、申込手順に従って受験申込みを行ってください。
- ② 受験申込期間 7 月 7 日(金)~7 月 26 日(水)17 時

#### (4) 特別措置申請期間後における特別措置の希望について

特別措置申請期間後の特別措置申請は、原則、受け付けません。ただし、申請期間後の不慮の事故 などで新たに特別措置を希望する方は、受験申込みに関するお問合せ先(裏表紙参照)にお問い合わせく ださい。お問い合わせされた時期、希望内容によって特別措置の対応ができる場合があります。

# 3. 注意事項

- (1) 「6-3.特別措置申請内容の詳細について」1~9 のいずれかを希望する場合、証明書類のアップロ ードが必要です。
- (2) 試験当日、特別措置を希望されても、対応できません。
- (3) 申込内容の変更期間において、AP、高度試験、SC から、FE、SG へ試験区分を変更することはでき ません。
- (4) 試験会場は、指定できません。試験会場は、受験票で通知します。
- (5) 提出書類は、返却しません。
- (6) 機器などの貸与、あっせんはしません。
- (7) 不明な点は、受験申込みに関するお問合せ先(裏表紙参照)にお問い合わせください。

# ■ 6-2. 特別措置申請内容の入力について

- 1. 申請の理由、症状や受験時の姿勢・状態、障害程度の等級については、詳しく入力してください。等 級の認定を受けていない場合で、「6-3.特別措置申請内容の詳細について」2~9 のいずれかを希望す るときは、「希望する特別措置を必要とする理由」が詳しく記入された医師の診断書の画像データをア ップロードしてください。妊娠中の方は、分娩予定日、及び試験当日に希望する特別措置の内容を具体 的に入力してください。
- 2. 申請内容について確認するため、日中連絡の取れる電話番号へ連絡する場合があります。

#### ■ 6-3. 特別措置申請内容の詳細について

#### 1. 時間延長

- (1) 試験時間が一般受験者の 1.5 倍に延長されます。
- (2) 試験時間の延長は、次の条件を満たす方を対象とします。障害程度等級は、身体障害者障害程度等 級表(身体障害者福祉法施行規則別表第五号)に準じます。
	- ① 視覚障害(1 級~3 級)
	- ② 上肢障害(1 級)
	- ③ 上肢障害(2 級のうち次に該当する方)
		- a 両上肢の機能障害が著しいことが身体障害者手帳に記載されている。
- b 両上肢の全ての指を欠くことが身体障害者手帳に記載されている。
- ④ 体幹機能障害(1 級)
- ⑤ 体幹機能障害(2 級のうち次に該当する方) 体幹の機能障害により、座位を保つことが困難なことが身体障害者手帳に記載されている。
- ⑥ 乳幼児期以前の非進行性の脳病変による上肢運動機能障害(1 級)
- ⑦ 乳幼児期以前の非進行性の脳病変による上肢運動機能障害(2 級のうち次に該当する方) 不随意運動・失調等により両上肢を使用する日常生活動作が極度に制限されることが身体障害者 手帳に記載されている。
- (3) 試験時間を延長する場合は、休憩時間が短縮されます。
- 2. 点字受験
	- (1) 視覚障害で試験時間の延長(一般受験者の 1.5 倍)が認められた方が対象です。
	- (2) 試験問題を点字化した問題冊子と点字用答案用紙を用意します。
	- (3) 試験区分は、SC が対象です。
	- (4) 解答に必要な機器(点字タイプライタ又は点字盤)の持込みが必要です。持ち込む機器に、チェッ クを付けてください。また、ソロバンを持込む場合は「(3)ソロバン」にチェックを付けてください。 点字タイプライタで電動式の場合には、必要な電源の数を選択してください。

# 3. 問題冊子

問題冊子は、次の中から選択できます。

- (1) 一般問題冊子(B5 判)
- (2) 拡大問題冊子(B4 判)
	- 一般問題冊子の文字を、拡大率 1.4 倍にした問題冊子です。
- (3) 白黒反転拡大問題冊子(B4 判) (2)を白黒反転させた問題冊子です。
	- (「(3)白黒反転拡大問題冊子」様式の例、ほぼ原寸大)

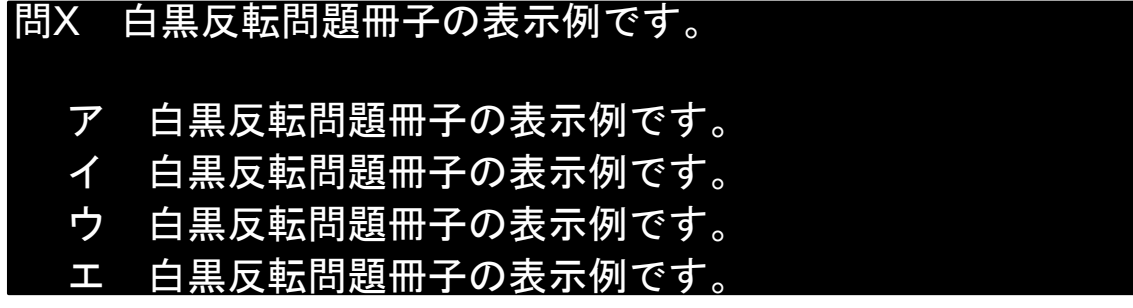

- 4. 答案用紙
	- (1) 答案用紙は、次の中から選択できます。
		- ① 一般答案用紙
			- 全試験区分(時間区分)が対象です。
			- a 試験区分(時間区分)が、AP(午前)、高度試験(午前Ⅰ、午前Ⅱ)、SC(午前Ⅰ、午前Ⅱ) の場合
				- (a) マークシート方式で、解答を「黒くマーク」する方法です。
				- (b) 「マークの記入方法」のとおりマークしないと、採点されません。「マークの記入方法」の とおりにマークすることが困難な方は、特別答案用紙を希望してください。
			- b 試験区分(時間区分)が、AP(午後)、高度試験(午後Ⅰ、午後Ⅱ)、SC(午後)の場合 出題形式が、記述式又は論述式で、文字を記入する方法です。
		- ② 特別答案用紙(B4 判)

試験区分(時間区分)は、AP(午前)、高度試験(午前Ⅰ、午前Ⅱ)、SC(午前Ⅰ、午前Ⅱ)が 対象です。

- a 解答群にしるしを付ける方法によって、解答することができる答案用紙です。
- b 一般答案用紙がマークシート形式の試験について、対応します。
- c 解答方法は、解答を「○」で選択する方法です。○が書けない場合は、「/」、「レ」などで選 択することもできます。
- (「1)一般答案用紙」の様式の例、

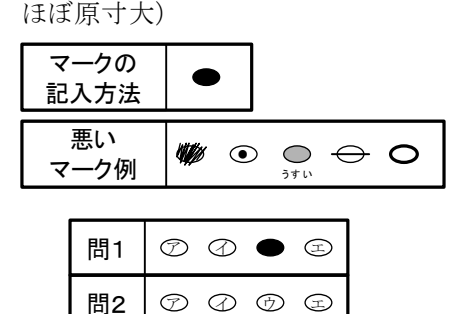

 $\circledcirc \circledcirc \circledcirc$ 

(「②特別答案用紙」の様式の例、ほぼ原寸大)

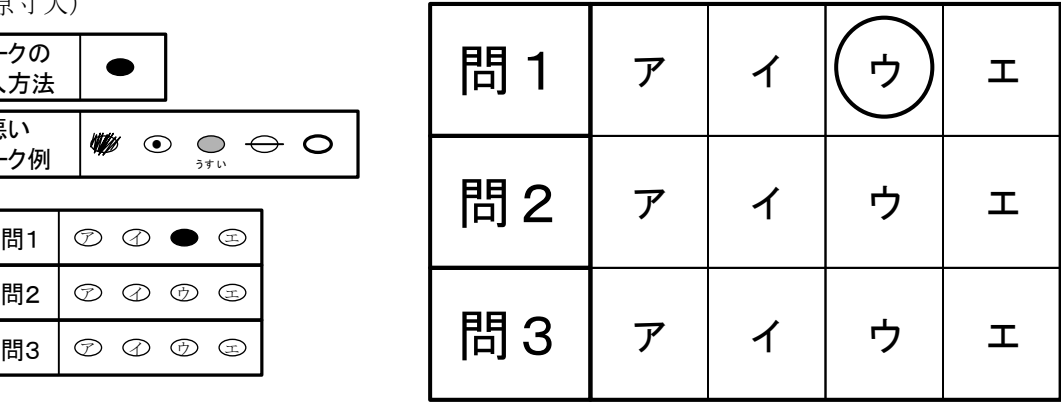

- ③ 拡大答案用紙(B4 判) 試験区分(時間区分)は、AP(午後)、高度試験(午後Ⅰ、午後Ⅱ)、SC(午後)が対象です。 a 一般答案用紙を拡大した答案用紙です。
- ④ 白紙答案用紙(B4 判)

全試験区分(時間区分)が対象です。

- a 答案用紙として利用できる白紙の答案用紙です。解答は、問題番号と一緒に記入する必要があ ります。
- b 解答形式によって、一般答案用紙を拡大した答案用紙を用意することがあります。
- 5. タイプライタ、ワープロ又はパソコンの持込み
	- (1) 試験時間の延長が認められた方(一般受験者の 1.5 倍)で、一般答案用紙、特別答案用紙、白紙答 案用紙を使用した手書きでの解答方法が困難な方が対象です。
	- (2) タイプライタ、ワープロ、パソコン及びプリンタ等周辺機器(以下、パソコン等機器という)は、 すべて受験者が用意してください。また、答案用紙として利用する白紙や白紙感熱紙などを必ず受験 者が持参してください。
	- (3) パソコン等機器の準備(運搬、設置、接続、動作確認)は、試験当日にすべて受験者又は付添者で 行ってください。試験開始 25 分前(注意事項伝達前)には、パソコン及びプリンタが利用可能な状 態になるよう準備を行ってください。

なお、パソコン等機器の準備に時間が掛かり、試験開始時刻までに準備が終了しなかった場合は、 試験開始後も準備を継続できますが、試験終了時刻の繰り下げは行いません。

- (4) パソコン等機器の機種(型番)、サイズ、最大消費電力、パソコンの OS についてできるだけ詳しく 入力してください。また、必要な電源の数を選択してください。
- (5) パソコン等機器の最大消費電力の合計は、原則、100W 以下にしてください。
- (6) パソコンの使用に関して
	- ① パソコンの OS は、Windows 10/11 に限ります。
	- ② アプリケーションの動作を監視するためのツール(以下、監視ツールという)をパソコンで起動 して受験していただきます。監視ツールの起動には USB メモリを使用しますので、パソコンの USB ポートが使用できるようにしておいてください。

なお、監視ツールの実行には、Windows 10/11 に対応した「.NET Framework 3.5」が必要であり、 「.NET Framework 3.5」が有効になっている必要があります。

- 注記 確認方法:コントロールパネルの「プログラムと機能」から「Windows の機能の有効化または無効化」 を選択し、「.NET Framework 3.5」のチェックボックスがオンであれば有効です。
- ③ パソコンの使用可能ソフトは、原則、最大化させた Windows 付属のメモ帳に限ります。また、

Windows 付属のスクリーンキーボード及び拡大鏡も使用できます。

- ④ 計算機付マウスなど操作以外の用途にも使用できる機器は、使用できません。
- ⑤ 使用可能ソフトの確認など、一時的に試験監督員がパソコンの操作を行います。
- (7) ワープロの文字入力以外の機能(表計算、電卓、データベース機能など)は、使用できません。
- (8) パソコン等機器のスピーカ音量は、OFF(ミュート)にしてください。
- (9) 答案のデータによる提出は認めません。試験時間内に印刷を完了してください(試験終了後は、い かなる入力も印刷もできません)。
- (10) 論述式試験の答案データ等を持ち帰ることはできません。
- (11) 事前に申請したパソコン等機器や OS 及び使用可能ソフト以外を使用している又は使用した疑いが ある場合、直ちに退室を命じます。採点もされません。受験済みの試験は無効になります。残る時間 区分の受験もできません。故意・過失にかかわらず使用可能ソフト以外が起動した場合、デスクトッ プ通知などが表示された場合も同様です。
- (12) パソコン等機器に生じた不具合が受験の妨げになっても、監視ツールによって試験が中断しても、 試験時間の延長等の措置は行いません。
- (13) 試験会場でのパソコン等機器の破損や故障等については、一切責任を負いかねます。

#### 6. 試験監督員による介助

- (1) 試験室外又は試験時間外、長時間にわたる試験室内の介助については、試験監督員は、原則、対応 しません。介助が必要な場合、付添者を同伴させてください。
- (2) 試験監督員による介助は、原則、試験室内かつ試験時間中、一時的な介助に限り対応します。希望 される一時的な介助について、できるだけ詳しく入力してください。

#### 7. 付添者の試験時間中の入室

付添者の試験時間中の入室は、原則、認めません。ただし、試験時間中に試験監督員では行えない 介助が必要な場合、付添者の入室を認めることがありますので、付添者の姓名、付添者の入室が必要 になる介助の内容をできるだけ詳しく入力してください。

なお、パソコン等機器の持込みを認められた方で、印刷時に付添者の介助が必要な場合は、印刷時 に付添者の入室を認めます。介助内容にその旨を入力してください。

#### 8. 自動車の試験会場構内への乗入れ又は駐車

- (1) 乗入れ又は駐車の有無についてチェック付けてください。また、乗入れ又は駐車が必要な理由を入 力してください。
- (2) 車名、車体色、車両ナンバ(地名などすべて入力のこと)を入力してください。
- (3) 駐車場利用を希望しても、試験会場によっては駐車場が用意できない場合や有料になる場合があ ります。

#### 9. その他

その他の希望については、できるだけ具体的に入力してください。

(1) 車椅子

試験室内などに車椅子を持ち込む場合は、「(1)車椅子」にチェックを付け、「電動・手動」のどち らかにチェックを付けて、サイズ(全幅:一番広い部分、全長:奥行き、全高:一番高い部分、座面 高:床から座面まで)についても必ず入力してください。

- (2) 洋式トイレ
- (3) 1 階試験室
	- エレベータが設置されている場合、2 階以上の試験室になる場合があります。
- (4) 筆談
	- ① 筆談用の用紙を用意します。
	- ② 聴覚障害者であって筆談を希望する方は、「(4)筆談」にチェックを付けてください。
	- ③ 筆談希望者には、試験監督員が、口頭で説明する注意事項などを書面にしたものを用意します。
- (5) 座席(前方、明るい所)
- (6) 拡大読書器など機器の持込み 拡大読書器は、画像などの保存機能がないものに限ります。商品名、型番、必要電源数を入力して ください。また、書見台、文鎮などの持込みが必要な場合は、こちらに入力してください。 なお、機器の試験会場への事前の持込みなどはできません。
- (7) その他

補助犬の同伴、耳栓の使用等、上記(1)~(6)に該当しない措置などが必要な場合は、こちらに入力 してください。また、医療器具などで電源が必要な場合は、電源の数を入力してください。

# 10. 補聴器、ルーペの使用

画像などの保存機能がないものに限ります。商品名、型番を入力してください。 補聴器、ルーペ(電子ルーペ含む)の使用については、身体障害者手帳、医師の診断書の画像デー タのアップロードは不要です。